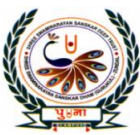

# पुगता International School

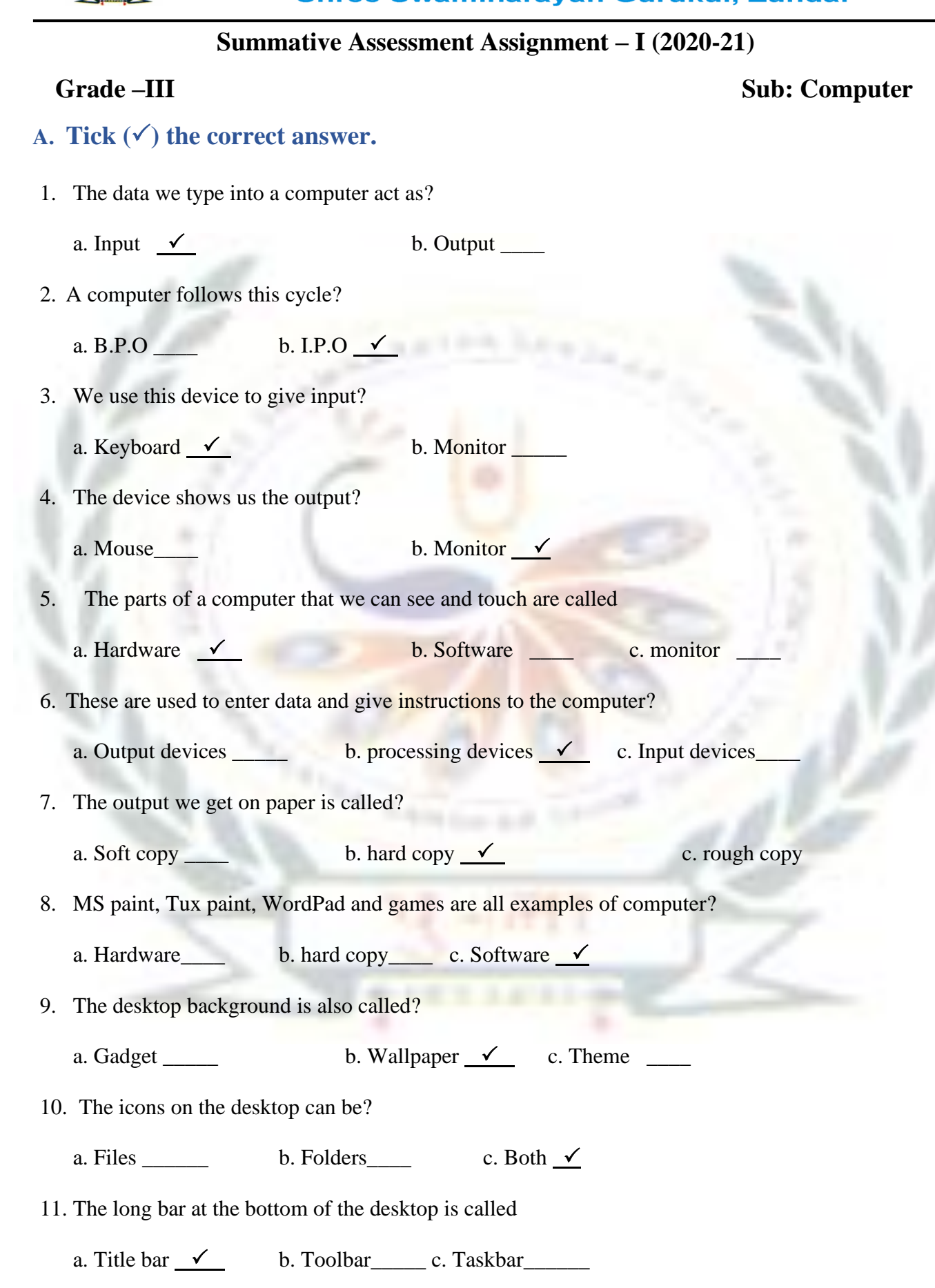

12. Which of the following should be clicked to open a list of programs?

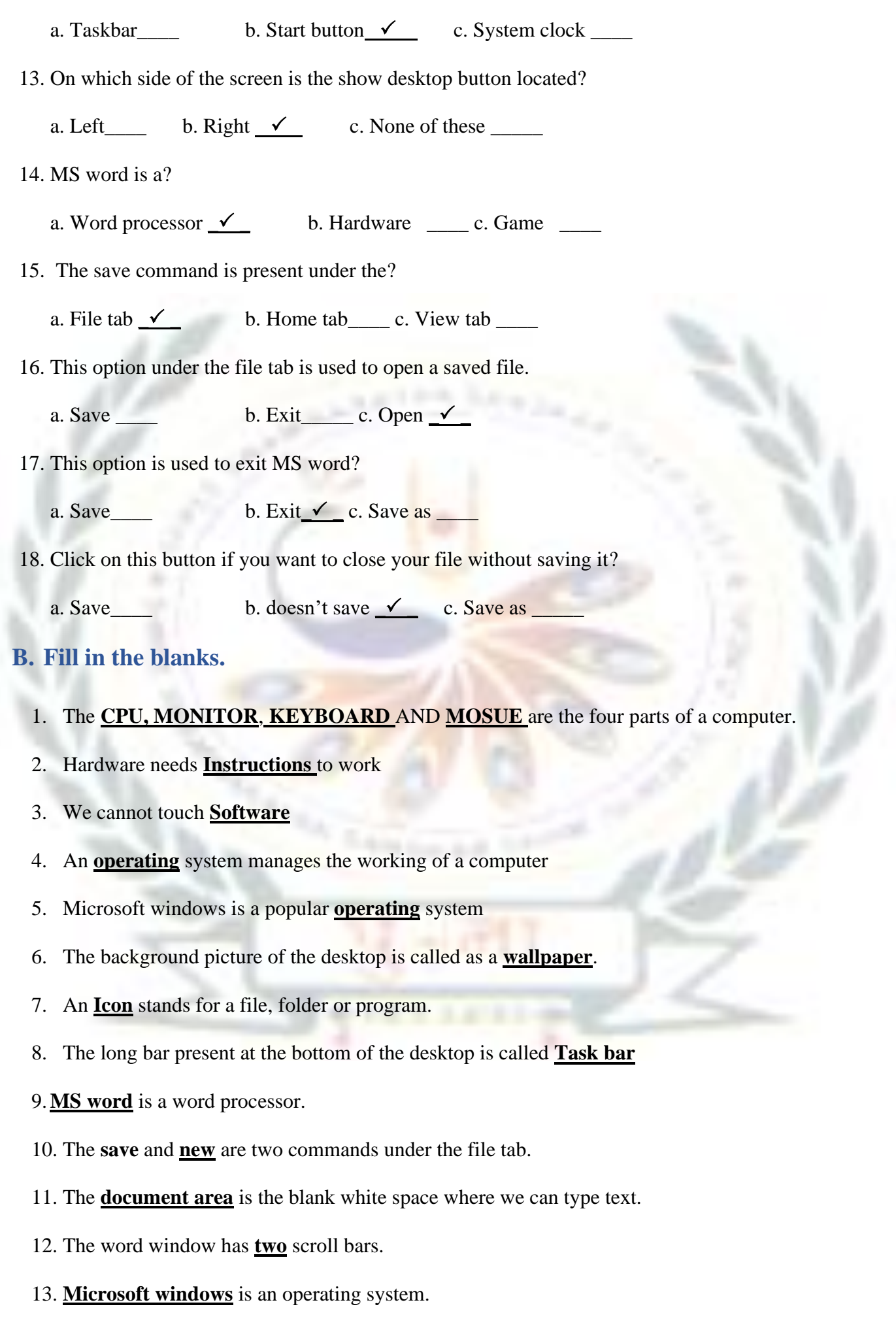

2

- 14. The background picture of the desktop is called the **wallpaper**.
- 15. The long bar at the bottom of the desktop is called the **taskbar**
- 16. The start button is located at the bottom **left** corner of the taskbar.
- 17. Clicking on the start button displays a list of **programs**.

### **C. Match the columns. (with answer)**

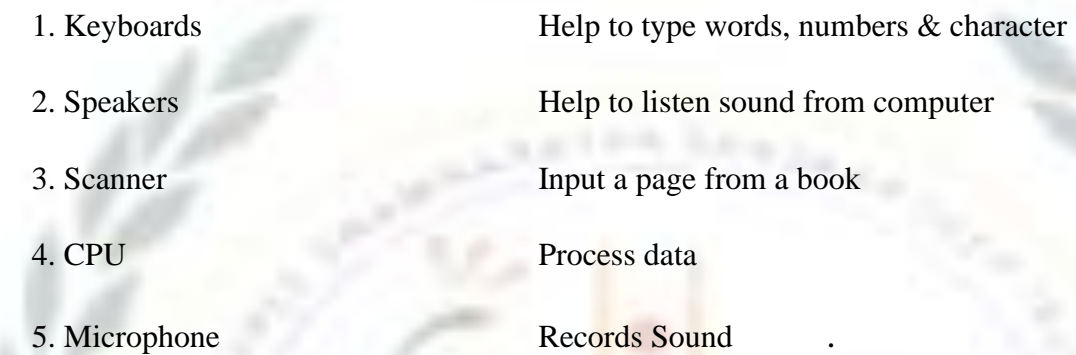

## **D. Match the columns. (with Answer)**

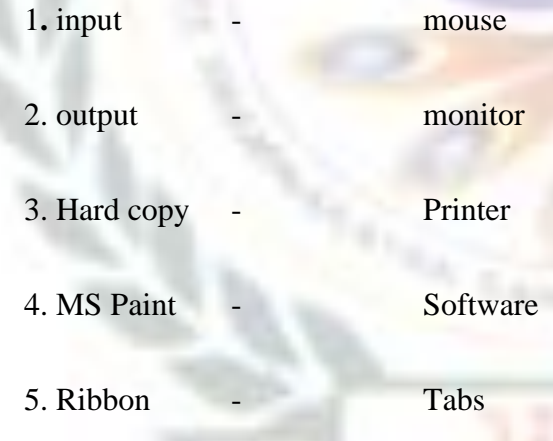

#### **E. Read the clues and circle the correct answers.**

 **1.** Shikha made a drawing. The output can be seen on a (**Monitor** / Speaker).

**2.** Gigi wants to print a letter. The output will be given by a (**Printer** / Mouse).

**3.** Misha wants to add 7 and 10. The processing will be done by a (**CPU** / Monitor).

## **F. Give two examples of the following.**

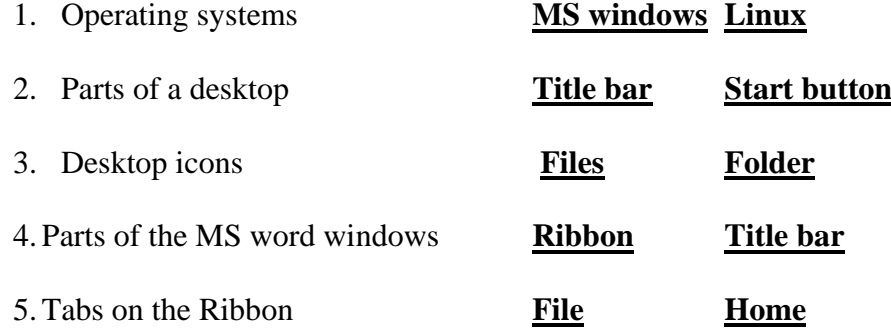

# **G. Write T for true and F for False.**

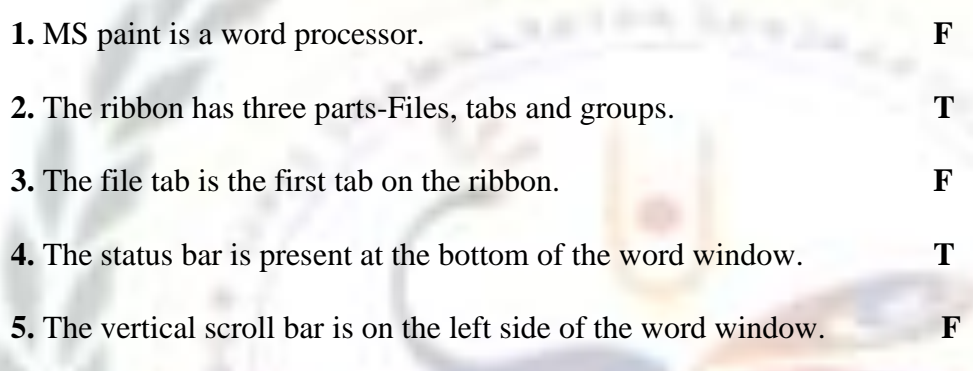

# **H. Complete the steps to save a file in MS word.**

**1.** Click on the **file** tab.

## **2.** Click on **save.**

(The save as dialog box appears)

## **3.** Type a **File name.**

**4.** Click on the **Save** button.

# **I. Label the parts of the taskbar.**

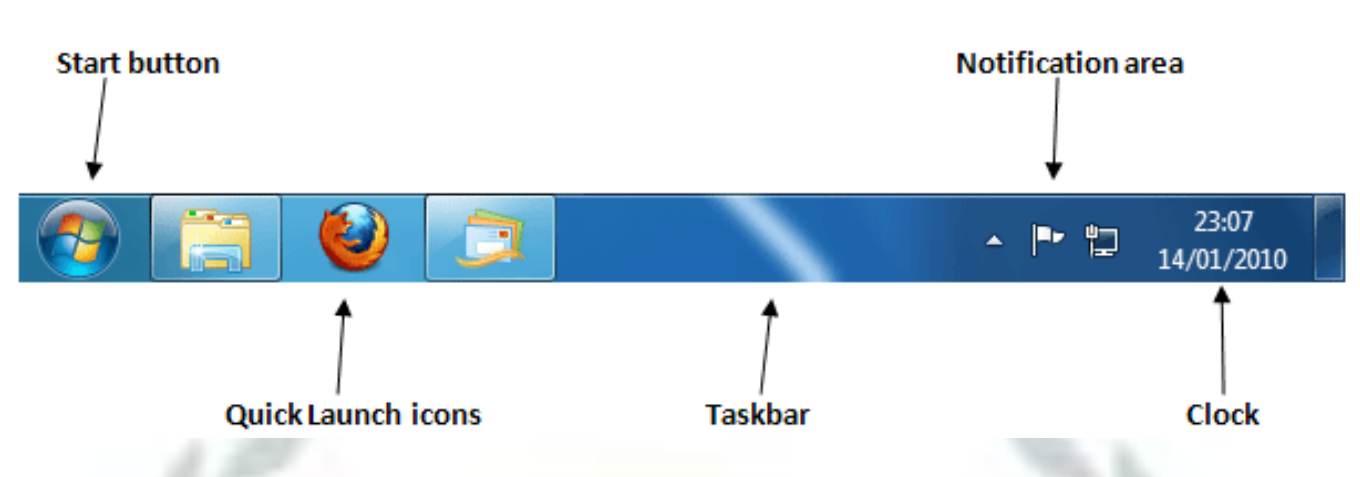

**J. Label the parts of the windows screen.** 

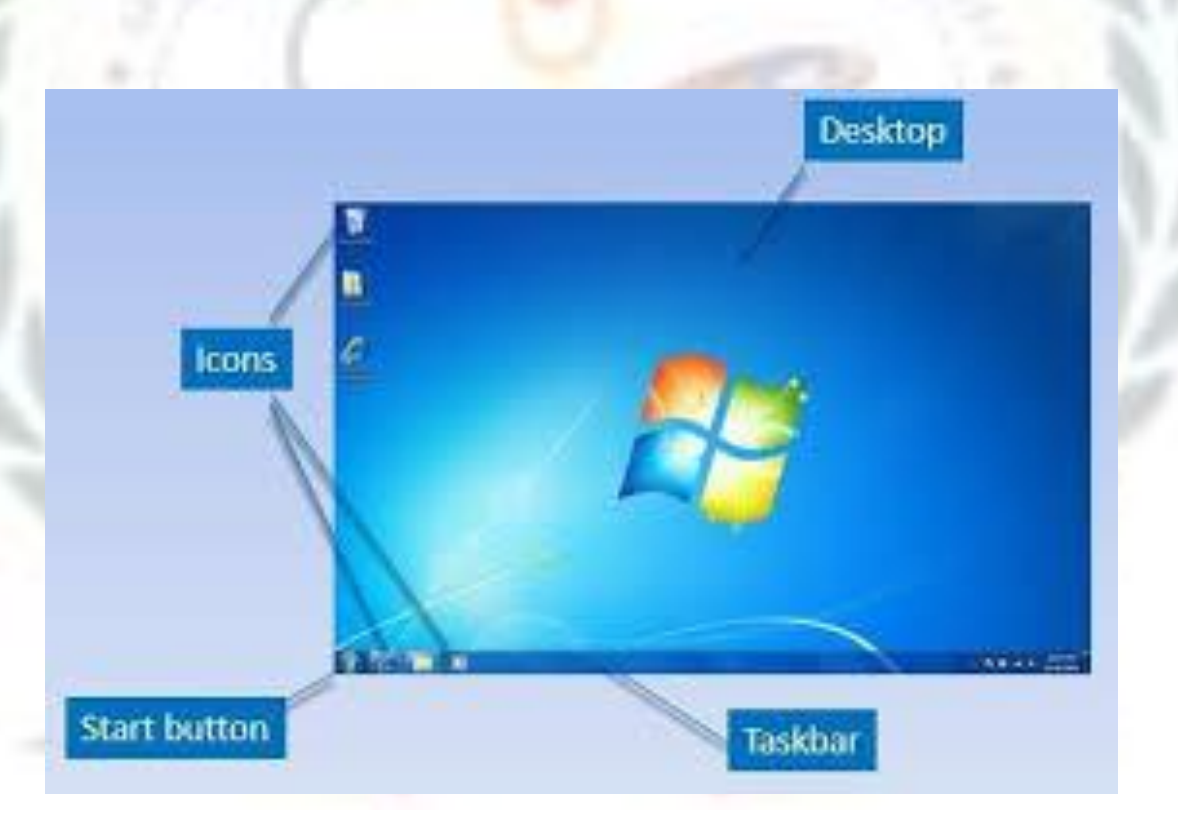

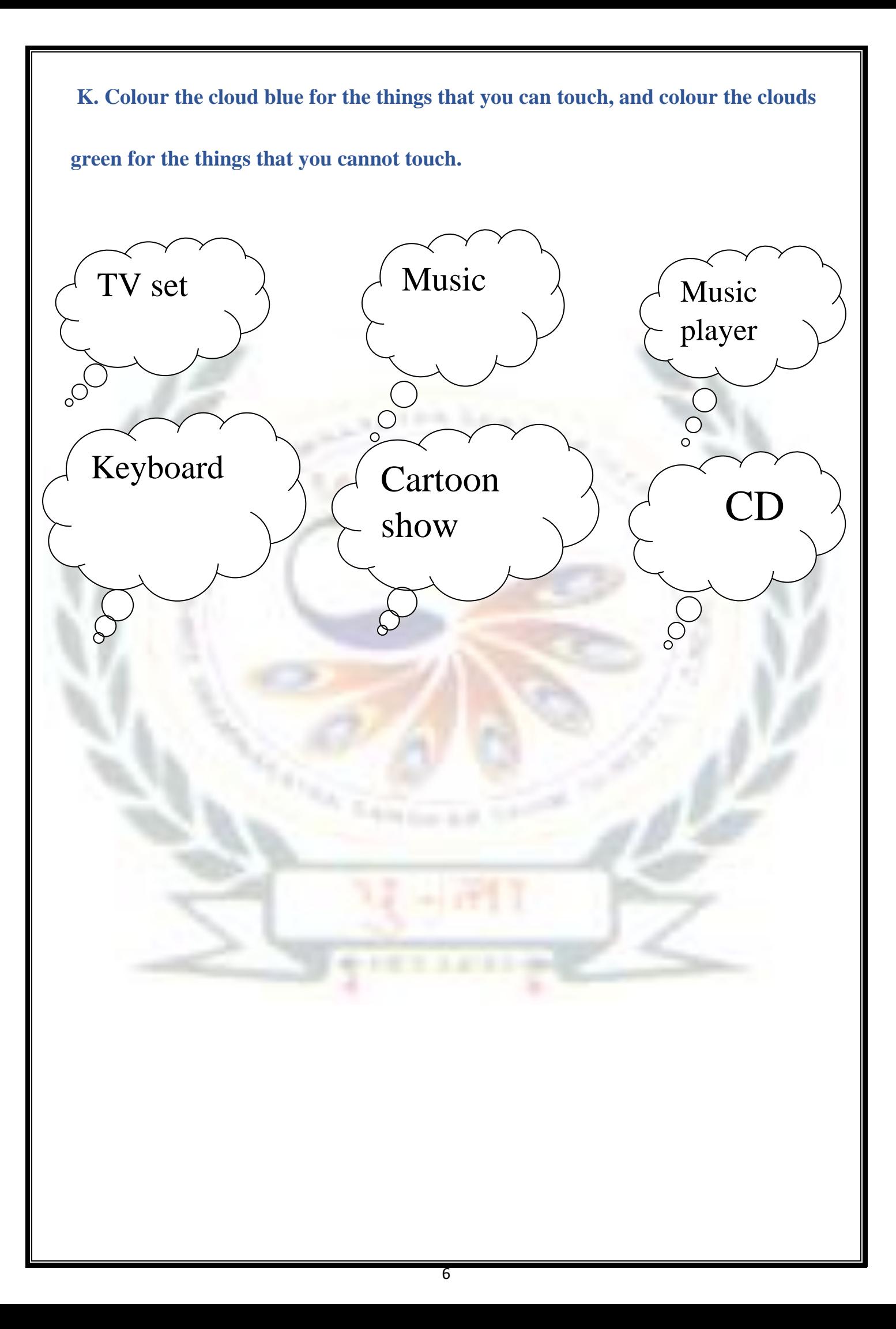